# **Section 18: Fuses, Heaters, Parameters**

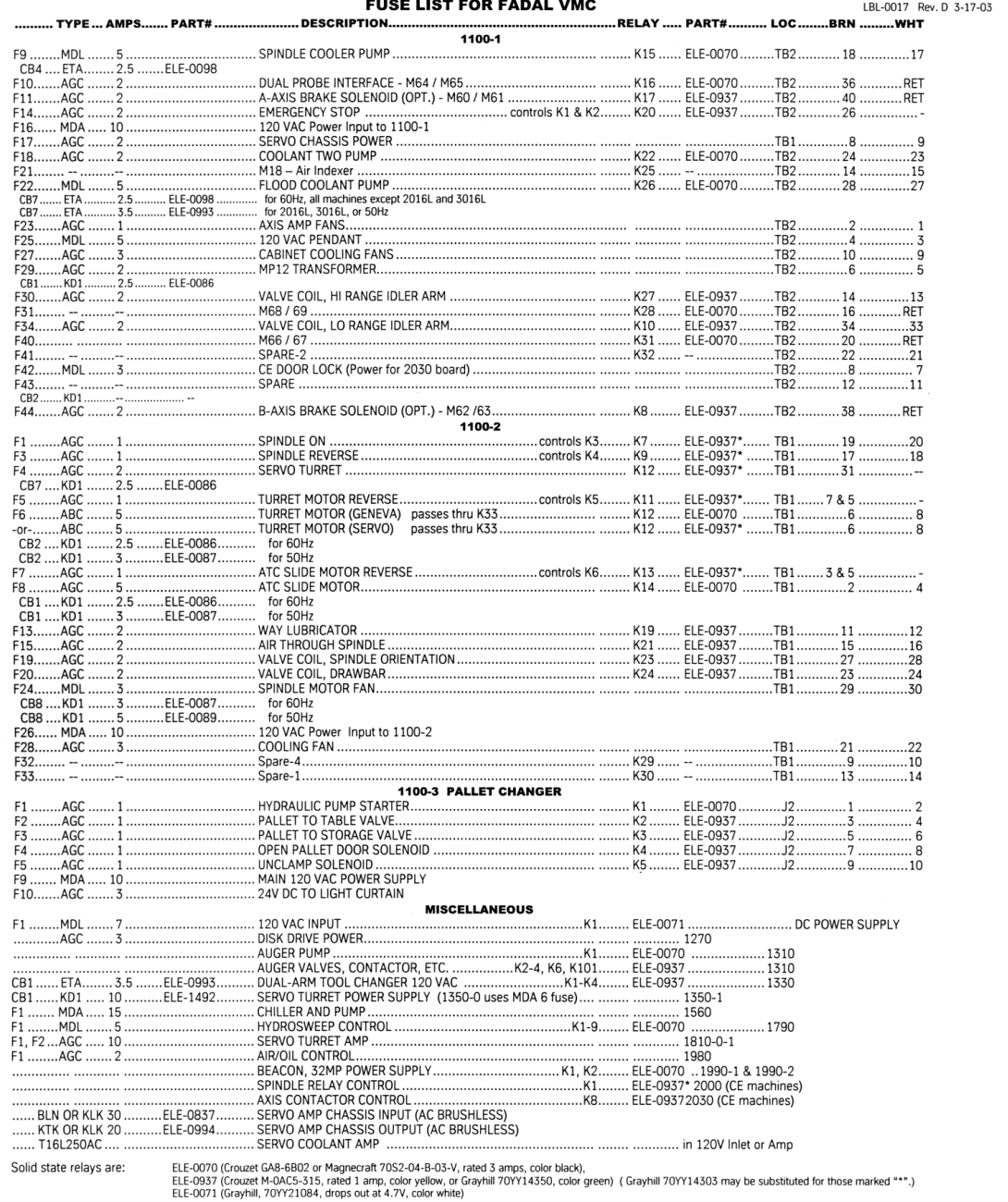

All mechanical relays are ELE-0072 (Omron MY4N-AC110/120 or equivalent).

 $(3$  Hp)

**THERMAL OVERLOAD HEATERS:** B4.15 Coolant Thru Spindle Pump (3/4 Hp)

B4.85 Pallet Changer Hydraulic Pump (1 Hp)

B12.8 Wash Down Pump

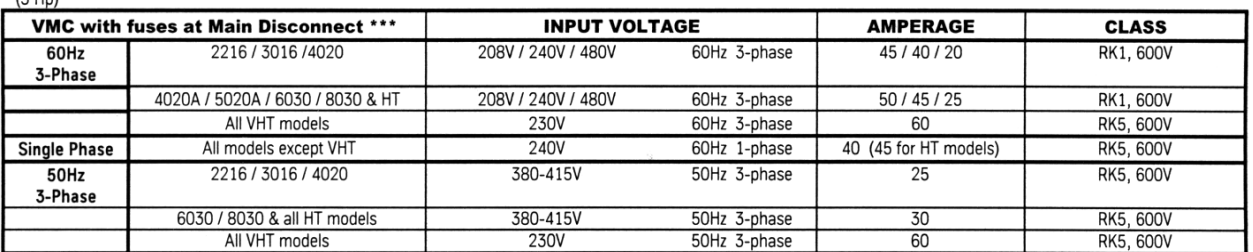

\*\*\* Machines with slant sheet metal have a circuit breaker in place of fuses at the main power disconnect

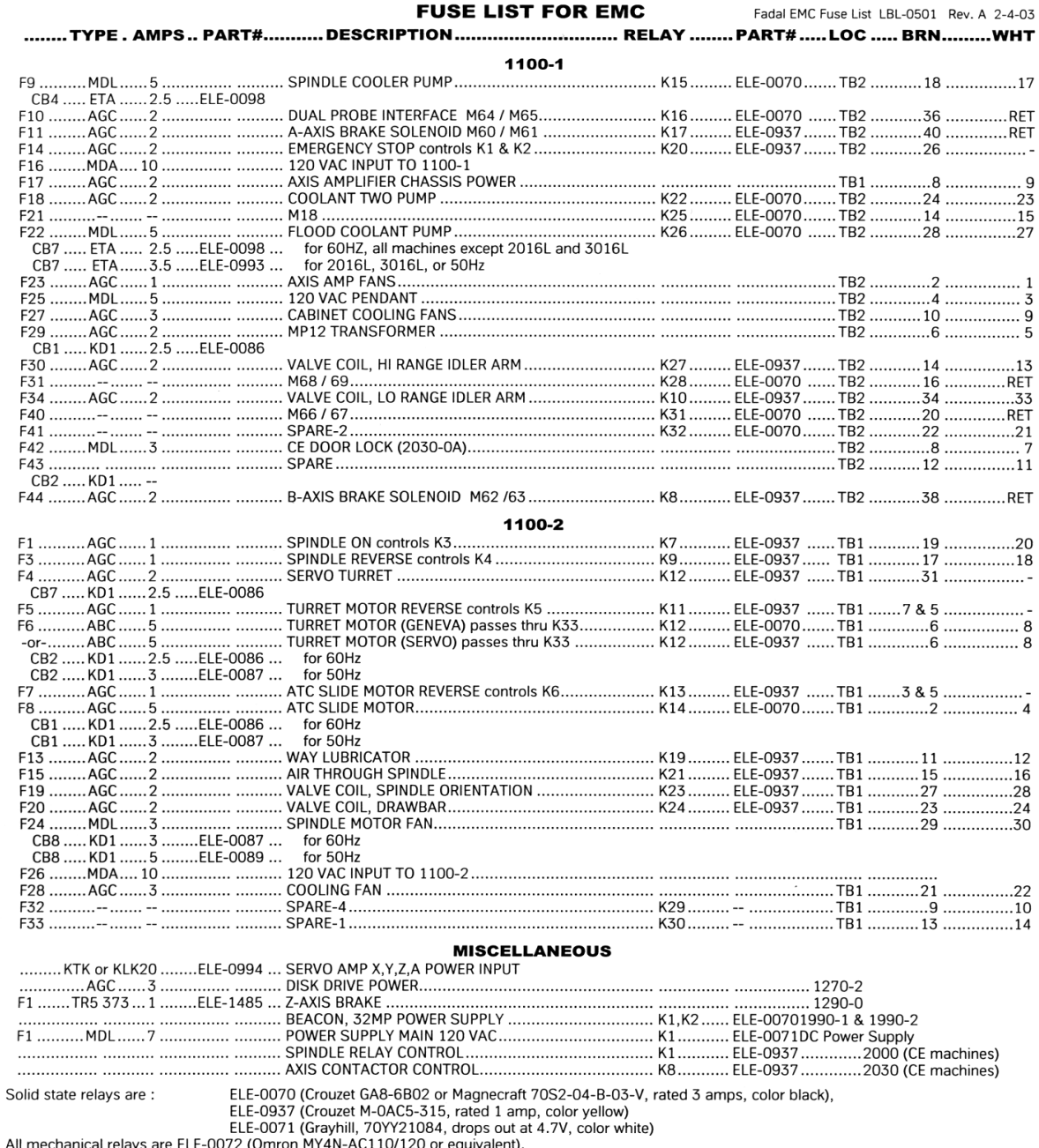

**FUSE LIST FOR EMC** 

All mechanical relays are ELE-0072 (Omron MY4N-AC110/120 or equivalent).

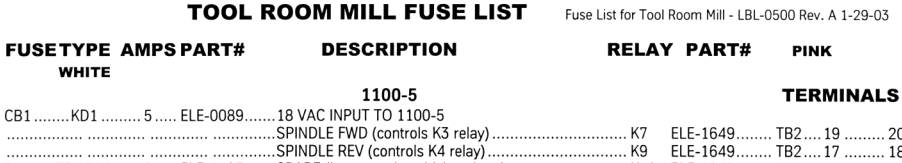

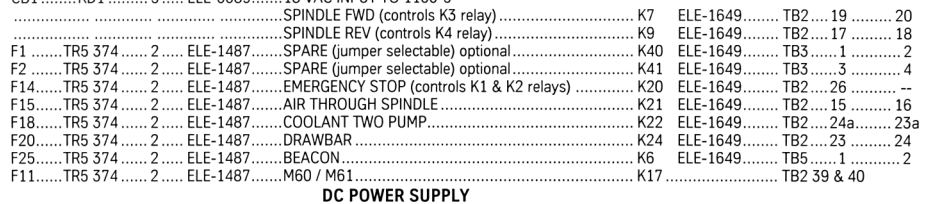

Tool Room Mill uses 24 VDC solenoids.

Not sold state relays except K17 are DC. Use ELE-1649 Crouzet type MODC5, Grayhill type 70M-ODC5, or equivalent.<br>The relay used for K17 is dependent on what M60/M61 controls.

TOOL ROOM MILL FUSE LIST

All mechanical relays have 24 VDC coil. Use ELE-1110, Omron MY4N-DC24.

All fuses are Wickman TR5 No. 374 or Littlefuse LT-5 665 series subminiature fuses.

Use an insulated alligator clip to remove fuse. Always power off machine before removing or inserting fuses.

### **Table 1: Parameter Settings**

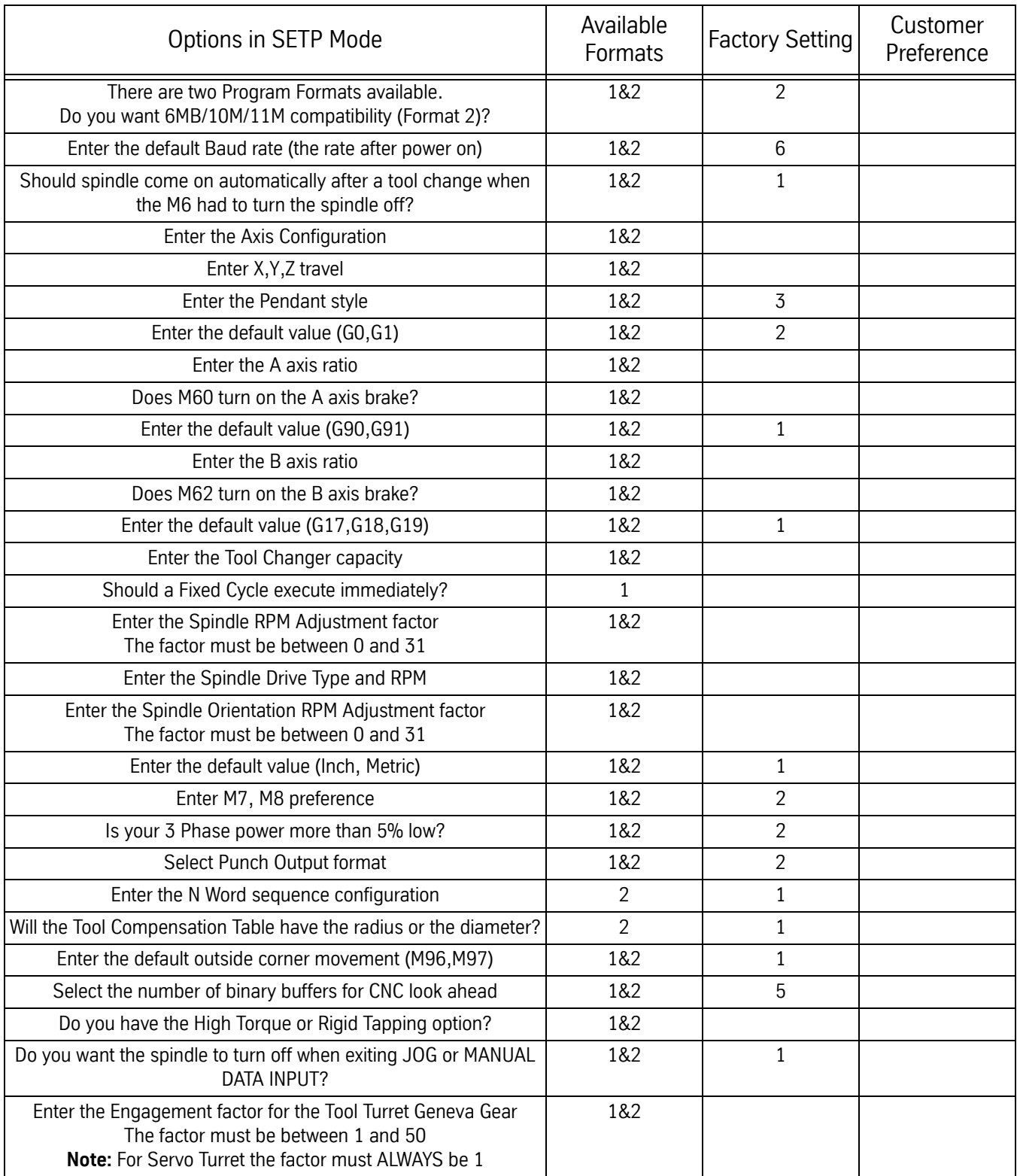

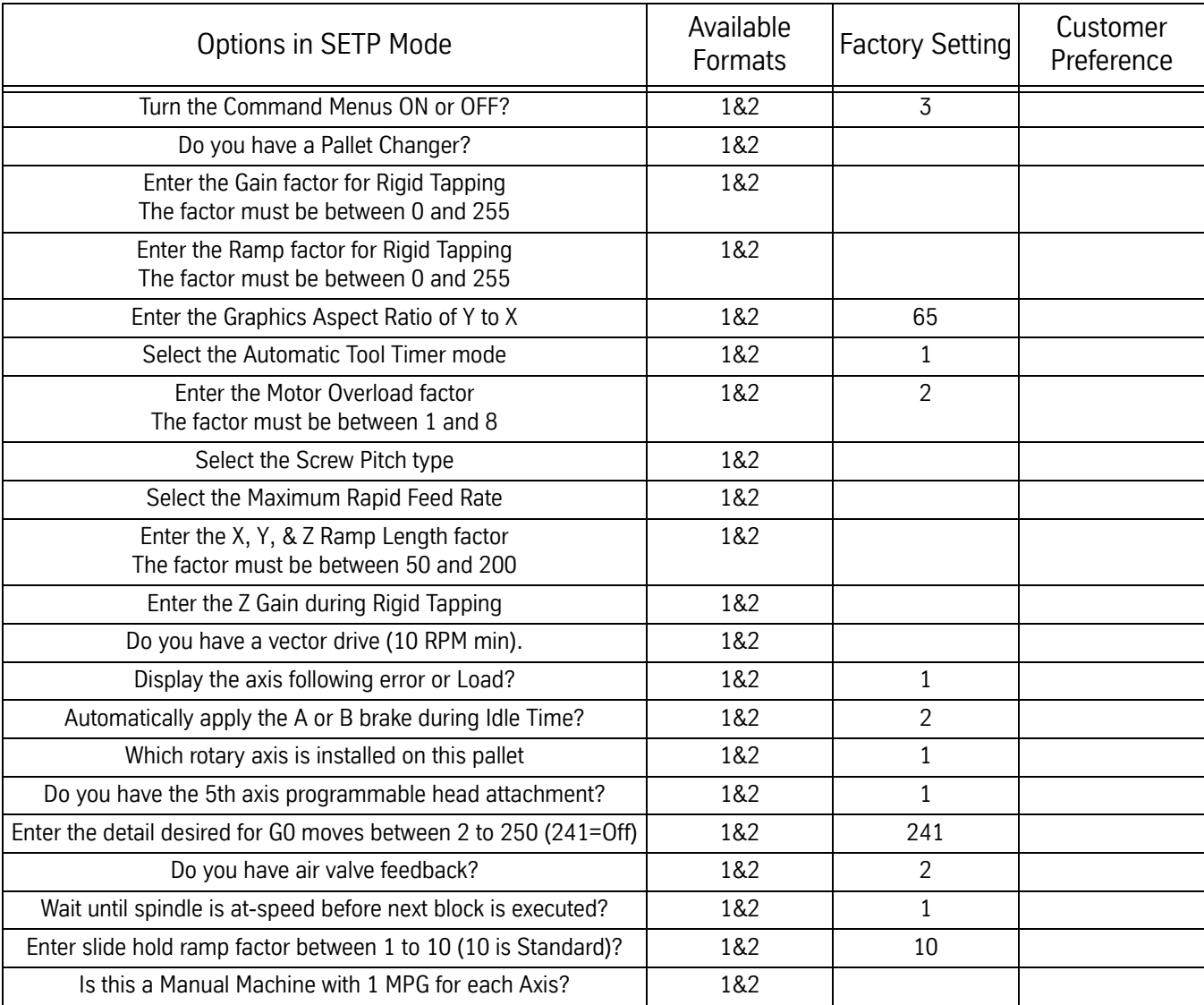

### **Table 1: Parameter Settings**

## **Maintenance Manual**

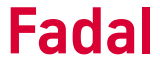

**Machine Parameters** This section covers parameter settings and their purpose.

To enter the parameter setting area of a Fadal VMC, type "**SETP**" at the "**ENTER NEXT COMMAND**" prompt and press the <**ENTER**> key.

To enter the parameters using the menus; enter the "**Function Menu**" then select "**2 Memory**" then "**6 Settings**" and "**2 Parameters**".

The selected parameter will be stated under the parameters listed for that page with all the possible selections and the current selection with an "\*" sign.

To navigate the parameters, the <**ENTER**> key will move to the next parameter each time it is pressed, the "**D**" key will move to the next line down, the "U" key will move to the last line above and the "**P**" will move to the next page of parameters.

To change a parameter, select the parameter and enter the number of the setting to be changed to and press the <**ENTER**> key.

Many of the parameter changes will require machine to be powered off and back on to make the change take effect.

**Note:** Machine factory set parameter settings are located inside the pendant door.

**Note:** The current machine software will have three pages of parameters. Older software revisions may not have all of the parameters listed in this document.

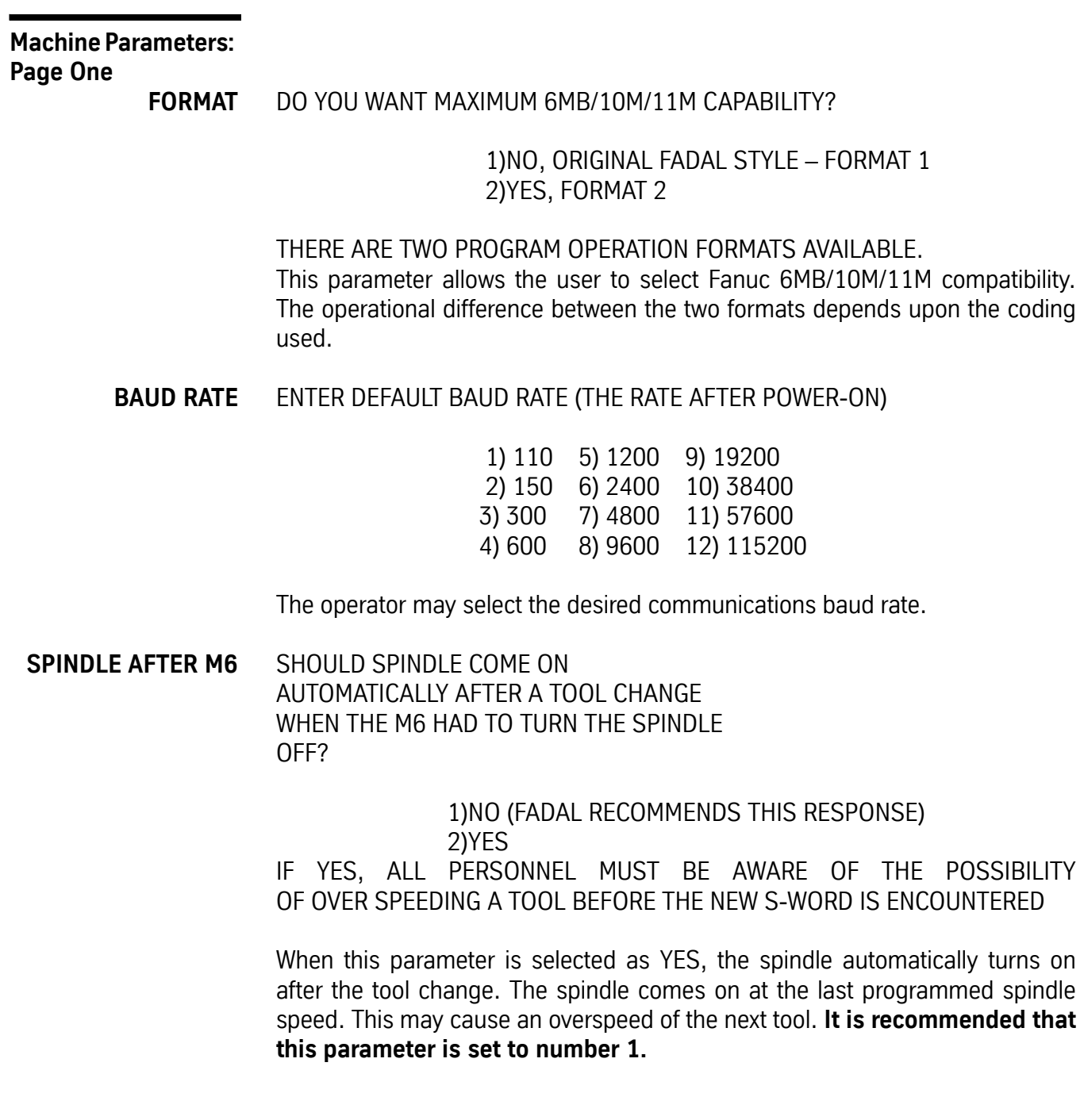

### **AXES: X,Y,Z** ENTER THE AXIS CONFIGURATION

1)A 2)A, B 3)X,Y,Z 4)X,Y,Z,A 5)X,Y,Z,A,B 6)X,Y,Z,B 7)C only

When selecting the axes, the machine must be powered off. When the power is returned the axes selected will be active. COLD START must be performed. The axes that are not selected will be inactive, the CPU will not look for them or try to move them.

### **TRAVEL** ENTER X,Y,Z TRAVEL

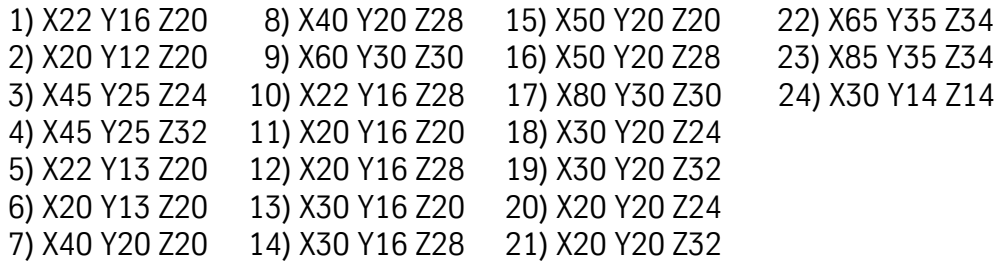

The machine travel limits are selected with this parameter. This parameter will default to selection 7 if parameters are lost.

### **DANGER!** Serious damage to machine may occur if this parameter is set incorrectly.

### **PENDANT** ENTER THE PENDANT STYLE

1)KEYBOARD BESIDE THE VIDEO TUBE 2)KEYBOARD BELOW THE VIDEO TUBE 3)SAME AS 2 BUT MOUNTED ON FULL-ENCLOSURE CHIP GUARDS

Select the appropriate pendant location for the machine. When option 2 is selected the table may make a Y axis positive move before a tool change. This occurs only when the Y axis is five inches or more, in the negative direction, from the cold start position.

**DEFAULT: G0** ENTER THE DEFAULT VALUE

1)G0 2)G1

The code selected is active at power on and when entering the MDI mode. The G0 is rapid travel and the G1 is linear interpolation (travels at a stated feedrate).

- **A-AXIS RATIO** ENTER A-AXIS RATIO **Note:** Displayed only when A axis selected
	- 1) 90:1 2) 180:1 3) 360:1 4) 120:1 5) 72:1 6) COOLANT 7) 60:1 8) 144:1

Select the appropriate gear ratio for the rotary table being used or select the servo coolant option (see rotary table nameplate for ratio).

**M60/A-AXIS BRAKE** DOES M60 TURN ON THE A-AXIS BRAKE? **Note**: Displayed only when A axis selected

> 1) YES 2) NO

Select the option desired to activate or de-activate the air for the axis brake.

**DEFAULT: G90** ENTER THE DEFAULT VALUE

1)G90 2)G91

The code selected is active at power on and when entering the MDI mode. The G90 is absolute positioning and the G91 is incremental positioning.

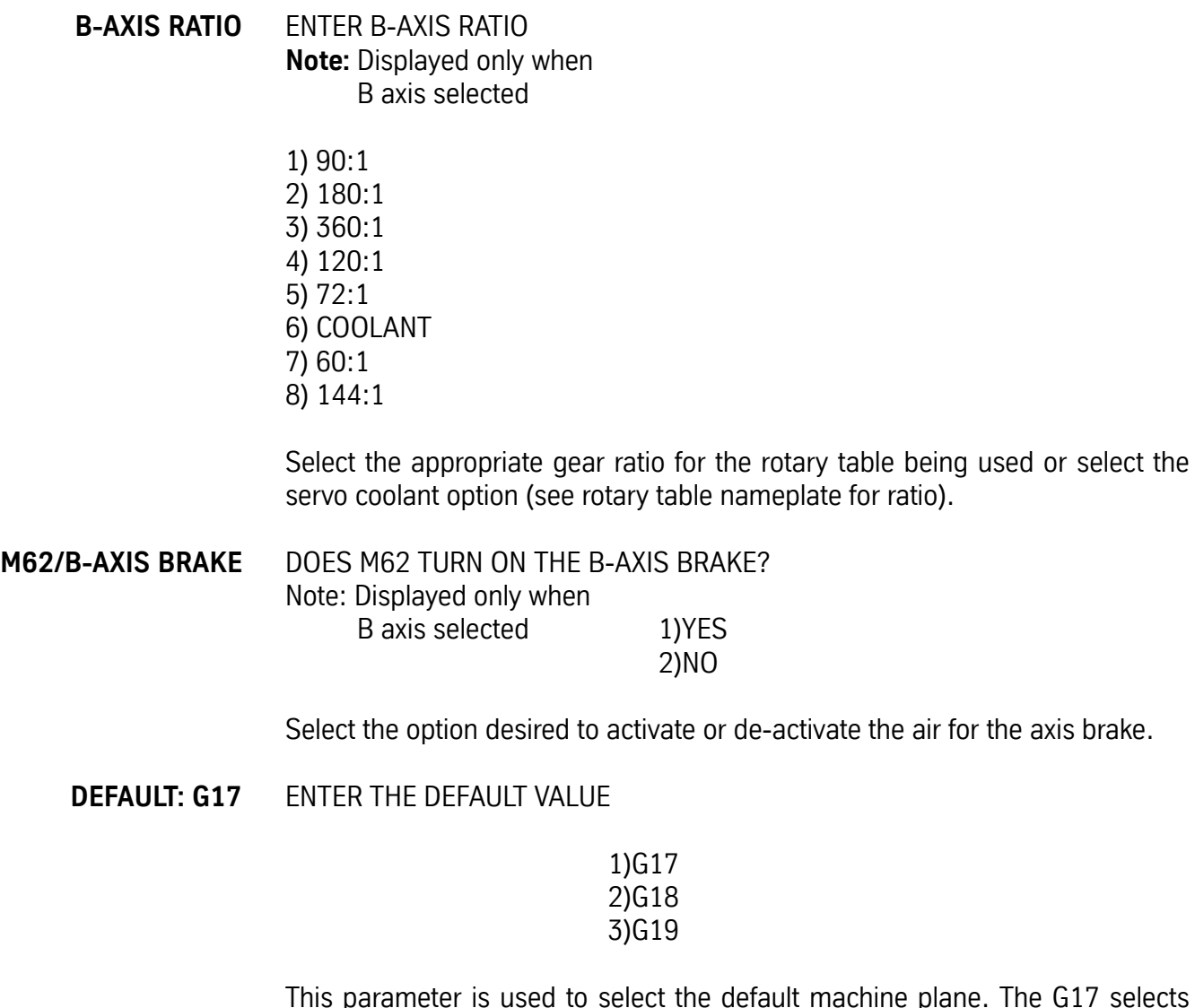

ult machine plane. The G17 selects the XY plane, the G18 selects the ZX plane and the G19 selects the YZ plane.

**TOOL CHANGER** ENTER THE TOOL CHANGER CAPACITY CAP 1) 16 TOOL ATC 2) 21 TOOL ATC 3) 30 TOOL ATC (Dual Arm Tool Changer) 5) 32 TOOL DATC (Dual Arm Tool Changer) 6) 62 TOOL DATC (Dual Arm Tool Changer) 7) NONE (TRM)

Select the appropriate tool changer capacity

### **IMM. FIXED CYCLE** SHOULD A FIXED CYCLE EXECUTE IMMEDIATELY?

**Note:** Displayed only when Format 1 is selected.

1)YES

2)NO, ONLY IF X OR Y DIMENSION WORDS ARE IN THE DEFINITION LINE

A YES response causes a fixed cycle to be executed immediately upon definition at the current axis location. A NO response requires axis motion to activate the fixed cycle.

**RPM FACTOR** ENTER THE SPINDLE RPM ADJUSTMENT FACTOR. THE FACTOR MUST BE BETWEEN 0 AND 31.

> This parameter adjusts the speed command signal voltage from the spindle controller card to the spindle drive in small increments in order to adjust the spindle RPM. Adjustment procedure: run the spindle at the desired RPM with a M49. Measure the spindle speed with a tach or read the RPM on the spindle vector drive (remember that the drive is motor speed so you must account for the pulley ratio). Change the RPM factor for the closest RPM.

**SPINDLE TYPE** ENTER THE SPINDLE DRIVE TYPE & RPM

1)10,000 HI/LOW 2)10,000 3 STEP 3)15,000 DIRECT 4)5,000 HI/LOW 5)6,500 HI/LOW 6)3750 WYE/DEL. 7)7500 WYE/DEL. 8)5000 DIRECT 9)15K WYE/DEL.

Select the correct spindle type for the machine. If set incorrectly the spindle RPM will most likely be incorrect and performance will be poor. The RPM is the maximum spindle RPM and the type after the RPM is: DIRECT which means one belt selection only, 3 STEP has three belt ranges but must be changed manually, HI/LOW is changed between two range is performed by idler arms or the WYE/DELTA changes motor wiring configuration by using relays.

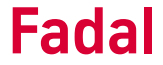

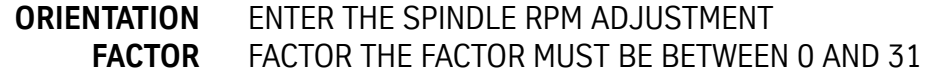

This parameter adjusts the speed command signal voltage from the spindle controller card to the spindle drive in small increments in order to adjust the spindle RPM during orientation. Find a factor that works for both high and low range.

To set, observe the orientation of the spindle. If it appears to be too fast with overshooting then lower factor, if it is too slow or does not always go around far enough then increase the factor. Check both ranges before completing selection. Normal setting is around 10 to 12.

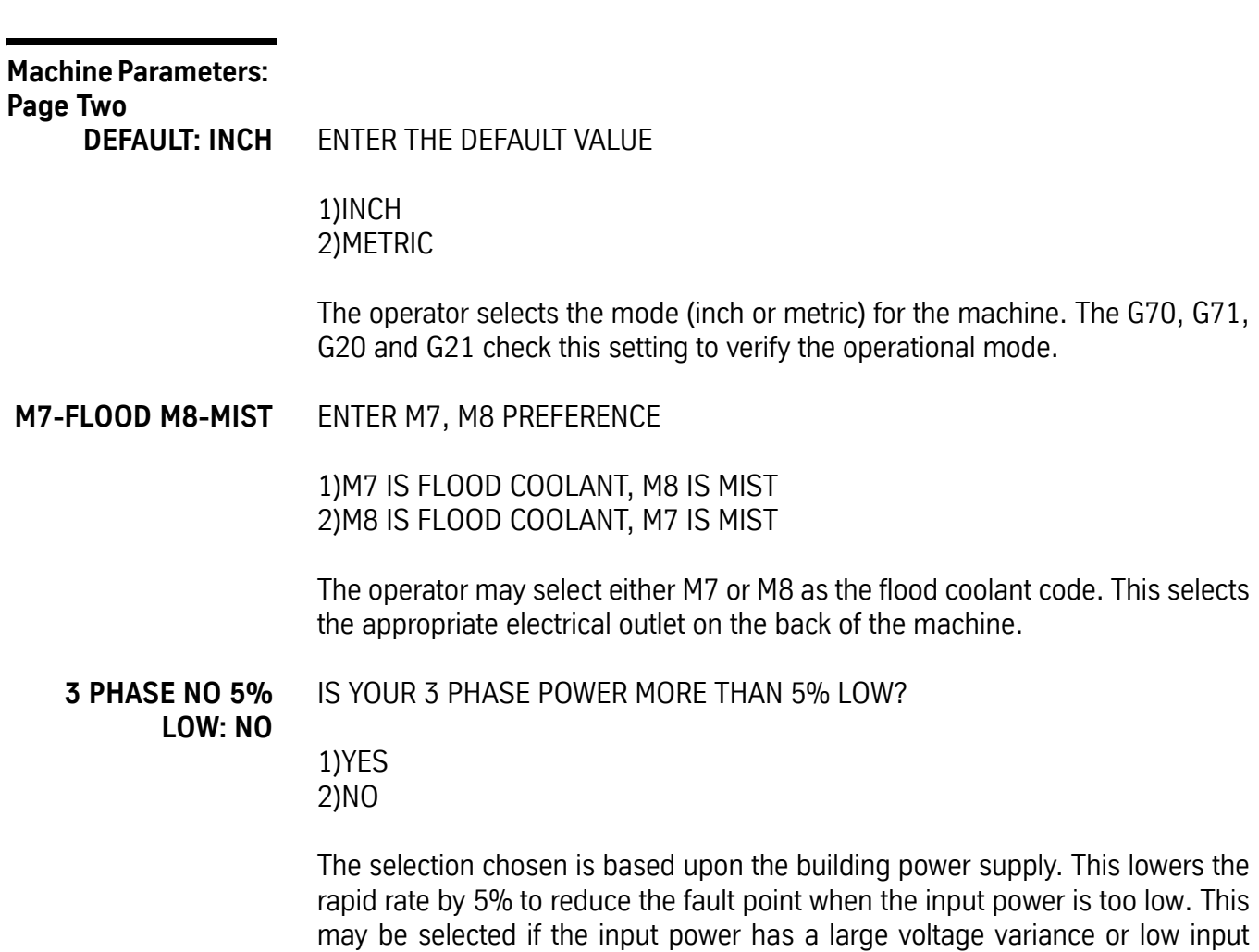

such as 208 VAC.

### **PU FORMAT** SELECT PUNCH OUTPUT FORMAT

1)PUNCHED TAPE FORMAT (TELETYPE STYLE) 2)COMPUTER FILE FORMAT (NO NULLS)

This parameter is set to file for computer use. The punch tape format is used when a tape reader is used.

- **N-WORDS ORDERED** ENTER THE N-WORD SEQUENCE CONFIGURATION **Note:** Displayed only when Format 2 is selected.
	- 1) THE N-WORDS ARE IN ASCENDING NUMERICAL ORDER OR THE PROGRAM WILL BE RENUMBERED AFTER INPUT. 2) THE N-WORDS ARE NOT IN ORDER.

The CNC 88 requires each block of NC code to have sequence numbers in numerical order. Since the 6MB/10M/11M controls do not require block numbers in numerical order, select option number 2. Upon tape input the CNC will add sequence numbers for reference. Otherwise, after tape input the program must be renumbered if the sequence numbers are not in numerical order.

**TOOL TABLE** WILL THE TOOL COMPENSATION TABLE HAVE THE RADIUS OR DIAMETER?

> **Note:** Displayed only when Format 2 is selected.

1)DIAMETER 2)RADIUS

The cutter offset specification in the tool compensation table may be defined as a diameter or radius.

**CRC MODE** ENTER THE DEFAULT OUTSIDE CORNER MOVEMENT

1)M96 – ROLL 2)M97 – INTERSECTIONAL

This parameter selects the default mode for intersectional cutter radius compensation.

**BINARY BUFFERS: 255** SELECT THE NUMBER OF BINARY BUFFERS LOOKAHEAD.

> 1) 15 3) 50 5) 255 2) 30 4) 100

The BINARY BUFFERS parameter can be changed to increase or decrease the control look ahead. The factory sets the buffers at 255. This is the most effective for programs with many small moves that must be executed rapidly. This parameter is used to more efficiently utilize the Run Time Menu. The smaller the buffers the more quickly the Run Time Menu changes will take effect in the program.

**HIGH TORQUE** DO YOU HAVE THE HIGH TORQUE OPTION OR RIGID TAP OPTION?

> 1)NO 2)YES

This parameter is for machines with the hydraulic Hi/Low system. A yes allows more time for the belt change process required by the hydraulic system.

**SPINDLE OFF** DO YOU WANT THE SPINDLE TO TURN OFF WHEN EXITING JOG OR MANUAL DATA INPUT?

> 1)NO 2)YES

The Fadal recommended setting is NO.

**TURRET FACTOR** ENTER THE ENGAGEMENT FACTOR FOR THE TOOL TURRET GENEVA GEAR THE FACTOR MUST BE BETWEEN1 AND 50 (1 FOR SERVO TURRET)

> This parameter adjusts the position of the Geneva gear with the Geneva wheel. For VMCs equipped with the servo turret, this factor MUST always be 1. This should be adjusted for the pin of the Geneva gear to be opposite the Geneva wheel when at tool position.

**CMD MENU** TURN COMMAND MENUS:

1)OFF 2)ON 3)TOGGLE ON WITH SPACE BAR

The operator may select the command menu display method.

### **PALLET** DO YOU HAVE A PALLET CHANGER?

1)NO 2)YES

Select yes if a Fadal pallet changer is installed.

### **GAIN** ENTER THE GAIN FACTOR FOR RIGID TAPPING THE FACTOR MUST BE BETWEEN 0 AND 255

This parameter effects the spindle response during rigid tapping. The higher the number the faster the spindle turns in relation to the feed rate. When the speed is too fast the thread may be too loose. See the Rigid Tapping Procedure in the "Spindle Drive and Motors" Section.

**RAMP** ENTER THE RAMP FACTOR FOR RIGID TAPPING THE FACTOR MUST BETWEEN 0 AND 255

> This parameter sets the speed at which the spindle accelerates during rigid tapping.

See the Rigid Tapping Procedure in the "Spindle Drive and Motors" Section.

**ASPECT** ENTER THE ASPECT RATIO OF Y TO X

THE RATIO MUST BE BETWEEN 25 AND 150

This parameter affects the look of the display. Program a circle and change the aspect to get a round circle on the display.

**TIMERS** SELECT THE AUTOMATIC TOOL TIMER MODE?

1)ALL TOOL TIMING OFF 2)DO NOT CHECK 3)END OF TOOL (AT M6) 4)AFTER EACH MOVE 5)AT END OF PROGRAM

Select the desired option and set a value in the DTT table for TIME. The USED value will be inserted by the control. See DTT command in Users Manual.

### **OVERLOAD** ENTER THE MOTOR OVERLOAD FACTOR (2 IS STANDARD) THE FACTOR MUST BE BETWEEN 1 AND 8

This parameter determines the allowable following distance the actual axis position can be behind the computer commanded position. Each number is a turn of the ball screw.

### **Machine Parameters:**

### **Page Three**

**SCREW** SELECT THE SCREW PITCH TYPE

1)INCH PITCH 2)8/10 MILLIMETER PITCH This parameter sets the type of ballscrews installed in the machine.

**DANGER!** Serious damage to machine may occur if this parameter is set incorrectly.

**IPM** SELECT THE MAX RAPID FEED RATE

1) 400 IPM 4) 800 IPM 2) 500 IPM 5) 900 IPM 3)700 IPM 6) 1000 IPM

This parameter sets the maximum rapid feed rate for the machine. Check machine specifications for proper setting. **Caution!** Machine damage and excessive faults may occur if this parameter is set too high.

**XYZ RAMP** ENTER THE X, Y, & Z RAMP LENGTH FACTOR (160 IS STANDARD) THE FACTOR MUST BE BETWEEN 50 AND 200

> This parameter sets the speed at which the axes accelerate and decelerate during travel. The typical standard settings are 160 for millimeter and 100 for inch ballscrews. For the 6536, 12 mm pitch screws, use 250. Lower numbers than the typical standard may be used for any machines. A lower number will result in faster accelerations/decelerations. Varing machine environments and parameters (ie rapid travel parameter) will affect the absolute minimum for a particular machine.

## **Fadal Maintenance Manual Maintenance Manual**

**Z TAP GAIN** SELECT THE Z GAIN DURING RIPID TAPPING?

> 1)NORMAL 2)MEDIUM 3)HIGH

This parameter should be set to Normal for Millimeter and High for Inch ball screws. It determines the gain of the Amplifier.

**VECTOR** DO YOU HAVE VECTOR DRIVE (10 RPM MIN)?

> 1)YES 2)NO

If the machine is equipped with a vector drive then this parameter will allow a 10 RPM minimum spindle speed. A closed loop Baldor or AMC drive is required for a yes response. Closed loop vector systems will have the encoder cable coming all the back the axis controller card used.

**AXIS DISPLAY** DISPLAY THE AXIS FOLLOW ERROR OR LOAD?

> 1)LOAD PERCENTAGE 2)FOLLOWING ERROR

This option is used to select what the axis display will show on the position display while auto running a program. DC amplifiers can not display the load percentage.

**AUTO BRAKE** AUTOMATICALLY APPLY THE A OR B BRAKE DURING IDLE TIME?

> 1)YES 2)NO

Select the option desired to activate or de-activate the air for the axes brake. The brake will apply after 75 seconds of non-activity.

## **Fadal Maintenance Manual Fadal Maintenance Manual**

**A-PALLET** WHICH ROTARY AXIS IS INSTALLED ON THIS PALLET?

> 1)NOT APPLICABLE 2)A-AXIS 3)B-AXIS 4)A-AXIS & B-AXIS

Select the appropriate option for the rotary axis being used.

**B-PALLET** WHICH ROTARY AXIS IS INSTALLED ON THIS PALLET?

> 5)NOT APPLICABLE 6)A-AXIS 7)B-AXIS 8)A-AXIS & B-AXIS

Select the appropriate option for the rotary axis being used.

**5TH AXIS HEAD** DO YOU HAVE THE 5TH AXIS PROGRAMMABLE HEAD ATTACHMENT? HEAD 1)NO 2)YES

> Answer YES if a 4th or 5th axis rotary head attachment is installed in the spindle. This will turn on the vectoring jog when the axis selector is set to C.

**G0 DETAIL** ENTER THE DETAIL DESIRED FOR G0 MOVES BETWEEN 2 TO 240 TENTHS (241=OFF)

> This command is a parameter that adjusts the tolerance of positioning in G0 Rapid moves. The smaller the number, the closer the machine is held to the commanded position before moving to the next position. Holding the rapid travel moves to a tight tolerence in the majority of cases is not needed. This parameter just allows flexibility for the rapid travel move. VMC's are shipped with this parameter set at 241, which is the OFF setting. Setting the value too low will slow the machine down considerably.

**AIR VALVE** DO YOU HAVE AIR VALVE FEEDBACK?

### **FEEDBACK**

1)NO 2)YES

Answer NO only for machines built previous to having feedback on the drawbar.

**AT SPEED** WAIT UNTIL SPINDLE IS AT-SPEED BEFORE NEXT BLOCK IS EXECUTED?

> 1)NO 2)YES

This will inhibit any axis motion until 80% of the commanded RPM is achieved.

ENTER SLIDE HOLD RAMP FACTOR BETWEEN 1 TO 10 (10 IS STANDARD)?

This parameter will change the amount of time permitted to bring the machine to a Slide Hold condition. The typical setting is 10, this is about 250 milliseconds. Lower values may be used, but the higher the feed rate of the machine the more deceleration time will be needed to avoid amplifier faults.

IS THIS A MANAUL MACHINE WITH 1 MPG FOR EACH AXIS?

This will enable the manually operated machines (i.e. TRM, Tool Room Mill). Setting this parameter incorrectly will cause the JOG mode to malfunction.

**SLIDE HOLD** ENTER SLIDE HOLD RAMP FACTOR BETWEEN 1 TO 10 (10 IS STANDARD)?

> This parameter controls the ramp after pressing Slide Hold. Depending on the size of the machine and customer preference, this parameter can be made smaller to generate sharper stops after pressing slide hold. The default value is 10. If the number is too small the machine could generate Amplifier Fault #18. Choose a number that best fits desired results without causing faults.

**MANUAL** IS THIS A MANAUL MACHINE WITH 1 MPG FOR EACH AXIS?

This parameter enables the "Manual" feature of some machines. Manual machines are those that are outfitted with separate MPG handwheels on each axis, as on the Tool Room Mill machine. Set the parameter to YES if it has these MPG on each axis. If the machine does not have separate MPG handwheels on each axis the parameter must be set to NO.

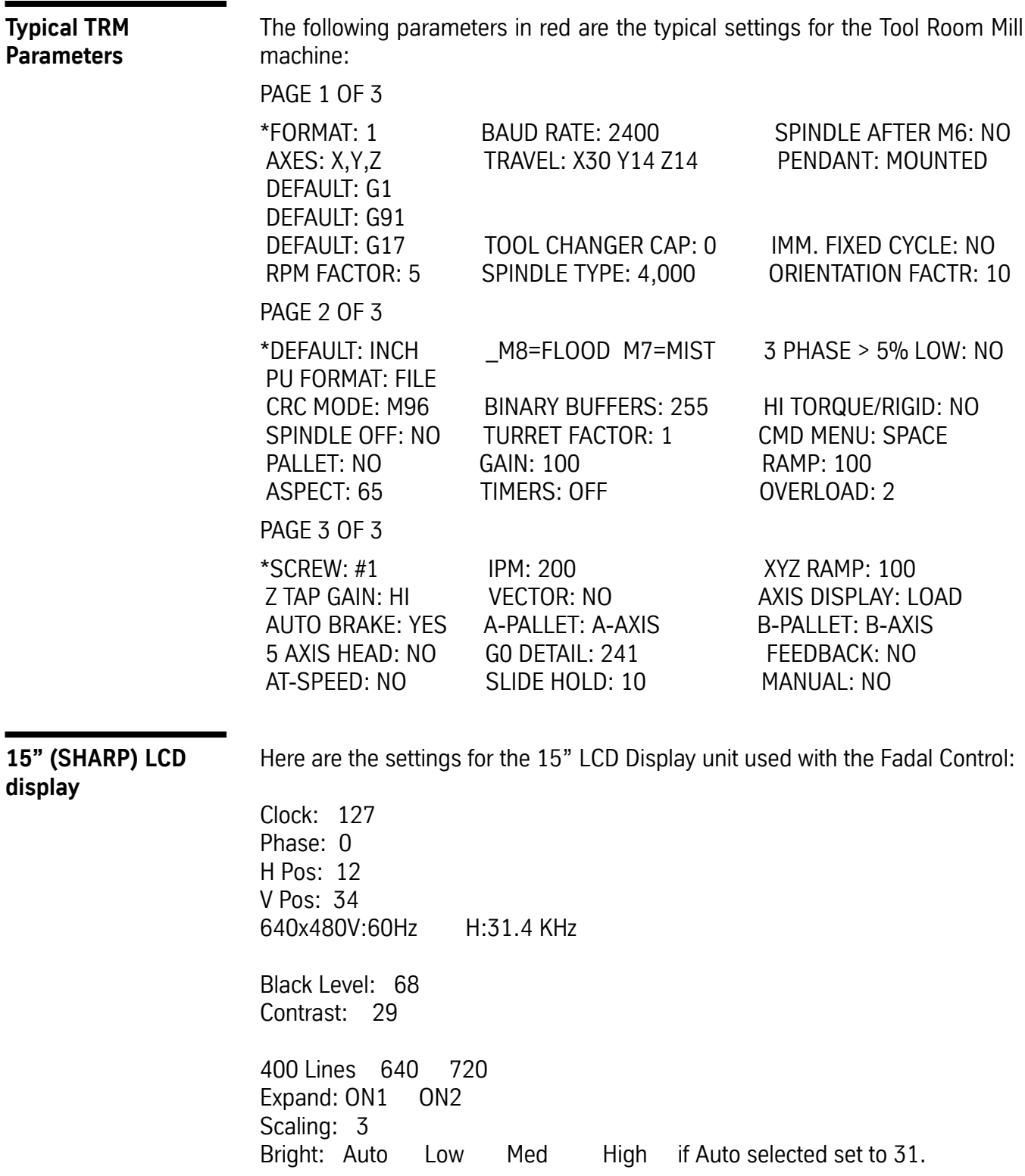